#### Alternative-splicing detection by **NGS** *walk-through part*

Wen-Dar Lin Bioinformatics core, IPMB

#### Preface

- This presentation file is to describe key steps and important notes
	- cufflinks pipeline
	- stringtie pipeline
	- rackj pipeline

## Files

- <https://maccu.project.sinica.edu.tw/20211007/>
	- AS\_20211007ws.pptx
		- This file
	- walkthrough\_cufflinks\_20210922.txt
		- Steps of cufflinks pipeline
	- walkthrough\_stringtie\_20210922.txt
		- Steps of stringtie pipeline
	- walkthrough\_rackj\_20210922.txt
		- Steps of rackj pipeline & motif discovery
	- ExampleData.tar.gz
		- Example dataset

#### The example dataset

- Randomly (1%) extracted from publicly available SRA dataset (SRP071829)
	- created by Dr. Matzke's lab, IPMB
	- triplicates of control and treatment Arabidopsis samples
		- a total of 6 samples
	- strand specific pair-ended RNAseq
		- a total of 12 FASTQ files

## Disclaimer

- This part is intended to give useful logs to users who has experiences on using linux environment for computation.
- For those who are not familiar with linux operation, you may take a look at explanations of key steps.
- CAUTION: Better not copy command from this PowerPoint file. Office might twist symbols like  $\cdot$  ".

## Walkthroughs

- A fresh new Ubuntu18 environment was adopted for installing all necessary programs and running all programs
	- System related steps might be different for your environment
	- For a linux system that has been running various programs for a while, some installations might had already been done.
- All steps are with short comments

• 0. install Tophat2, Bowtie2, and cufflinks – They are all needed for this pipeline

### 0. install Tophat2, Bowtie2, and cufflinks ubuntu@ubuntu18:~\$ sudo apt install unzip ubuntu@ubuntu18:~\$ sudo apt install python (download & install bowtie2) ubuntu@ubuntu18:~\$ wget https://downloads.sourceforge.net/pro ubuntu@ubuntu18:~\$ unzip bowtie2-2.4.4-linux-x86\_64.zip ubuntu@ubuntu18:~\$ export PATH=/home/ubuntu/bowtie2-2.4.4-lin  $(\ldots)$ 

• 1. Download data files and preparation

### 1. Download data files and prepration

```
(get exmample data files & extract)
ubuntu@ubuntu18:~$ wget https://maccu.project.sinica.edu.tw/2
```

```
ubuntu@ubuntu18:~$ tar -zxvf ExampleData.tar.gz
ubuntu@ubuntu18:~$ cd ExampleData/
```
(we will align reads using tophat2 so remove existing BAM fil ubuntu@ubuntu18:~/ExampleData\$ rm \*.bam

- 2. running tophat2
	- In addition of building genome index, it is strongly suggest to build transcriptome index by Tophat2 manual.
		- Avoiding race condition and saving time.

### 2. running tophat2

(bowtie2 build genome index, this takes time) ubuntu@ubuntu18:~/ExampleData\$ bowtie2-build TAIR10\_chr\_all.fas tair10.genome

(tophat2 build transcriptome index, this takes time) ubuntu@ubuntu18:~/ExampleData\$ tophat2 -G TAIR10\_GFF3\_genes\_transposons.gff --transcriptomeindex=tair10.transcriptome/known tair10.genome

- 2. running tophat2
	- "ls src/\*.fq.gz | sort" will output filenames of FASTQ files (gzipped) to "perl …"
	- The perl oneliner is to pair those paired FASTQ files and produce one tophat2 command for mapping them.
	- In so doing, you don't have to enter 6 commands for 6 samples. You may simply save the oneliner into your work log without managing a number of scripts.

(align reads using tophat2, guided with tair10 annotation) ubuntu@ubuntu18:~/ExampleData\$ **ls src/\*.fq.gz | sort** | **perl -ne** 'chomp; /.+\/(.+)\_R\d\./; push @{\$hash{\$1}},\$\_; if(eof){ for \$k (sort keys %hash){ \$cmd="**tophat2** -o \$k"."\_tophat2 -p 4 --transcriptome-index=tair10.transcriptome/known tair10.genome @{\$hash{\$k}}"; **print "\nCMD: \$cmd\n"; system \$cmd** } }'

- 2. running tophat2
	- When you are using a computing cluster or job scheduler, you may replace the "system \$cmd" by some job submission command.
	- Just a personal habit.
	- Remove "system \$cmd" to see outputted commands.

(align reads using tophat2, guided with tair10 annotation) ubuntu@ubuntu18:~/ExampleData\$ **ls src/\*.fq.gz | sort** | **perl -ne** 'chomp; /.+\/(.+)\_R\d\./; push @{\$hash{\$1}},\$\_; if(eof){ for \$k (sort keys %hash){ \$cmd="**tophat2** -o \$k"."\_tophat2 -p 4 --transcriptome-index=tair10.transcriptome/known tair10.genome @{\$hash{\$k}}"; **print "\nCMD: \$cmd\n"; system \$cmd** } }'

- 3. running cufflinks programs
	- In this very first step, what we have to do is to use cufflinks to build one assembly for each sample

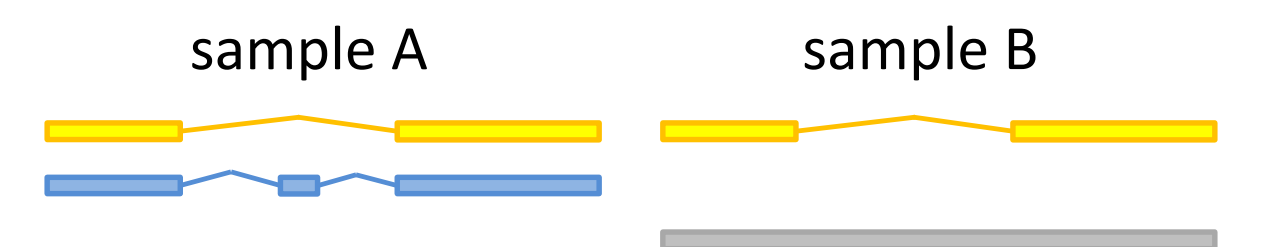

(cufflinks, guided assembly) ubuntu@ubuntu18:~/ExampleData\$ ls \*\_tophat2/accepted\_hits.bam | perl -ne 'chomp; /(.+?)\_tophat2/; \$cmd="**cufflinks** -o \$1\_cufflinks -p 4 -g TAIR10\_GFF3\_genes\_transposons.gff \$\_"; print "\nCMD: \$cmd\n"; system \$cmd'

- 3. running cufflinks programs
	- Comparison between samples means that we need a unified transcriptome. So use cuffmerge to combine assemblies.

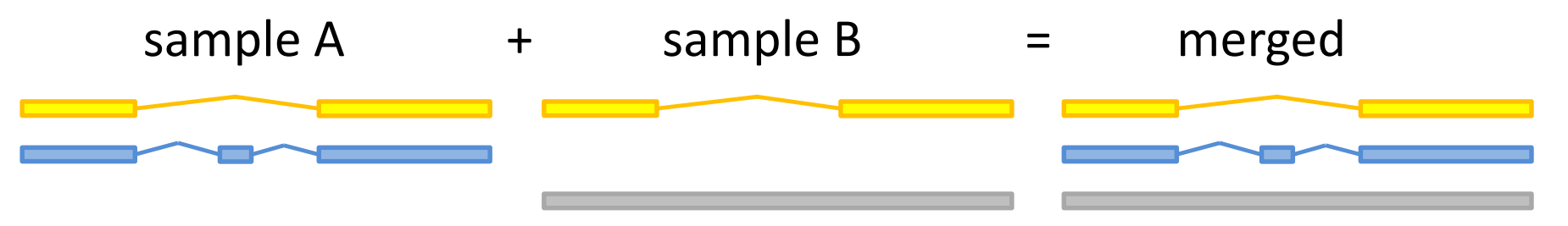

```
ubuntu@ubuntu18:~/ExampleData$ cat cuffmerge_gtf.list
control_rep1_cufflinks/transcripts.gtf
control_rep2_cufflinks/transcripts.gtf
(\ldots)ubuntu@ubuntu18:~/ExampleData$ cuffmerge -p 4 -o cuffmerge -
g TAIR10_GFF3_genes_transposons.gff cuffmerge_gtf.list
```
- 3. running cufflinks programs
	- Above steps are for assembly generation. With merged assembly, use cuffquant to quantify transcripts for each sample.

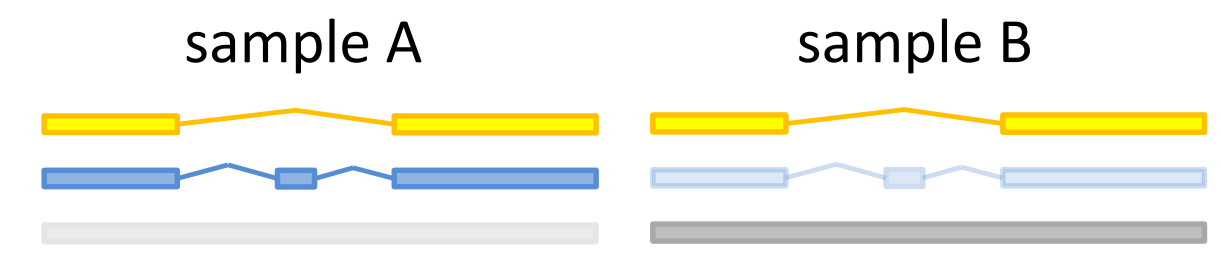

```
(cuffquant, guided alignments)
ubuntu@ubuntu18:~/ExampleData$ ls
*_tophat2/accepted_hits.bam | perl -ne 'chomp; 
/(.+?)_tophat2/; $cmd="cuffquant -o $1_cuffquant -p 4 
cuffmerge/merged.gtf $_"; print "\nCMD: $cmd\n"; system
$cmd'
```
- 3. running cufflinks programs
	- With transcripts quantified separately for each sample. Use cuffdiff to predict differentially expressed isoforms.

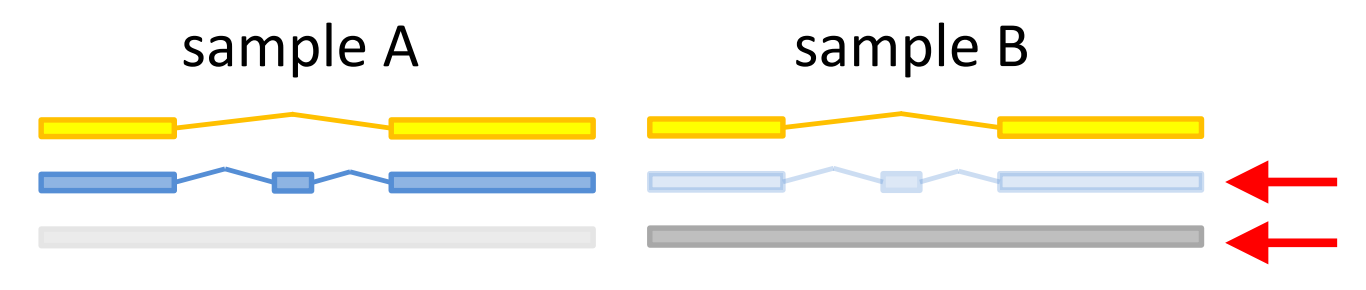

(cuffdiff, compute difference) ubuntu@ubuntu18:~/ExampleData\$ **cuffdiff** -p 4 -o cuffdiff cuffmerge/merged.gtf control\_rep1\_cuffquant/abundances.cxb,control\_rep2\_cuffquant /abundances.cxb,control\_rep4\_cuffquant/abundances.cxb treatment\_rep5\_cuffquant/abundances.cxb,treatment\_rep7\_cuffq uant/abundances.cxb,treatment\_rep9\_cuffquant/abundances.cxb

• 0. install Tophat2, Bowtie2, and StringTie – They are all needed for this pipeline

### 0. install Tophat2, Bowtie2, and cufflinks ubuntu@ubuntu18:~\$ sudo apt install unzip ubuntu@ubuntu18:~\$ sudo apt install python (download & install bowtie2) ubuntu@ubuntu18:~\$ wget https://downloads.sourceforge.net/pro

ubuntu@ubuntu18:~\$ unzip bowtie2-2.4.4-linux-x86\_64.zip

ubuntu@ubuntu18:~\$ export PATH=/home/ubuntu/bowtie2-2.4.4-lin  $(\ldots)$ 

• 1. Download data files and preparation

### 0. install ### 1. Download data files and prepration

```
(get exmample data files & extract)
ubuntu@ubuntu18:~$ wget https://maccu.project.sinica.edu.tw/2
```

```
ubuntu@ubuntu18:~$ tar -zxvf ExampleData.tar.gz
ubuntu@ubuntu18:~$ cd ExampleData/
```
(we will align reads using tophat2 so remove existing BAM fil ubuntu@ubuntu18:~/ExampleData\$ rm \*.bam

- 2. running tophat2
	- In addition of building genome index, it is strongly suggest to build transcriptome index by Tophat2 manual.
		- Avoiding race condition and saving time.

### 2. running tophat2

(bowtie2 build genome index, this takes time) ubuntu@ubuntu18:~/ExampleData\$ bowtie2-build TAIR10\_chr\_all.fas tair10.genome

(tophat2 build transcriptome index, this takes time) ubuntu@ubuntu18:~/ExampleData\$ tophat2 -G TAIR10\_GFF3\_genes\_transposons.gff --transcriptomeindex=tair10.transcriptome/known tair10.genome

- 2. running tophat2
	- $-$  The same "ls src/\*.fq.gz | sort" + perl oneliner for executing tophats
	- NOTE: you may switch to any other mapping tools as you like. MUST refer StringTie official website!

(align reads using tophat2, guided with tair10 annotation) ubuntu@ubuntu18:~/ExampleData\$ **ls src/\*.fq.gz | sort** | **perl -ne** 'chomp; /.+\/(.+)\_R\d\./; push @{\$hash{\$1}},\$\_; if(eof){ for \$k (sort keys %hash){ \$cmd="**tophat2** -o \$k"."\_tophat2 -p 4 --transcriptome-index=tair10.transcriptome/known tair10.genome @{\$hash{\$k}}"; **print "\nCMD: \$cmd\n"; system \$cmd** } }'

- 3. running stringtie programs
	- It seems that stringtie doesn't recognize TAIR10 GFF3 file well. So I decide to translate this GFF3 file into a GTF file.
	- Only exon and pseudogenic\_exon records were handled.

```
(translate TAIR10 GFF3 into GTF)
ubuntu@ubuntu18:~/ExampleData$ cat
TAIR10_GFF3_genes_transposons.gff | perl -ne
'@t=split(/\t/); print if ($t[2] eq "exon") || ($t[2] eq
"pseudogenic_exon")' | perl -ne 'chomp; @t=split(/\t/); 
$t[8]=~/Parent=(.+?)\.\(.+); $t[2]="exon"; $t[8]="gene_id
\"$1\"; transcript_id \"$1.$2\";"; print join("\t",@t)."\n"' 
> tair10.gtf
```
#### The GFF3 format

- It is common to see that genome annotations are stored in a GFF3 format file
	- Usually in download area of the genome's official website, which should be with the genome's FASTA file.
		- NOTE: if there is a README file, must check it.
- A GFF3 file storing genome annotation tells you *which genes are at where of the genome*.

### The GFF3 format

• A GFF3 file also stores hierarchy of recorded objects.

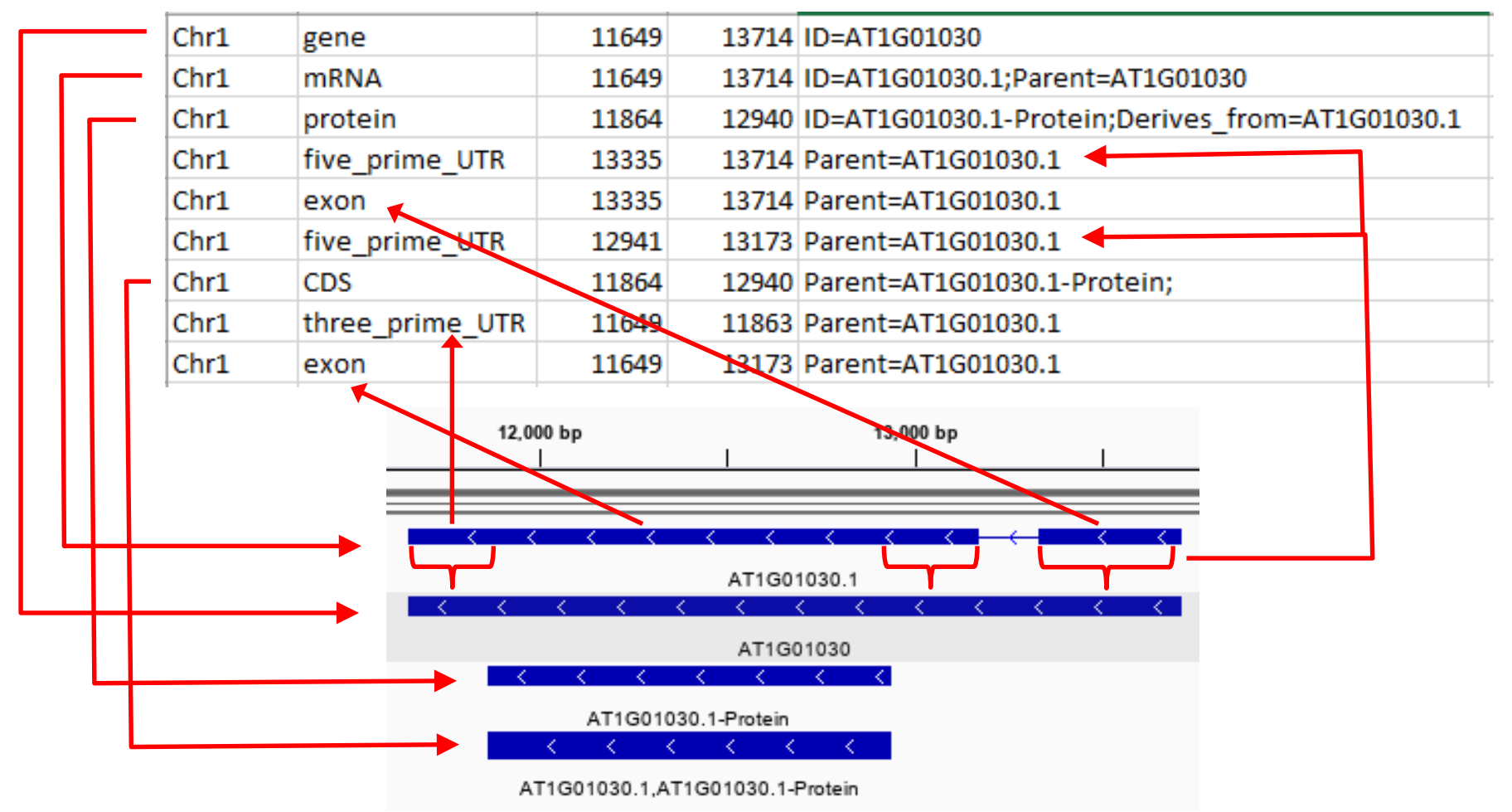

### The GTF format

- Can be considered as a previous version of GFF3
	- which usually stores only exon regions
	- plus gene id and transcript id for each exon.

- 3. running stringtie programs
	- In this very first step, what we have to do is to use stringtie to build one assembly for each sample

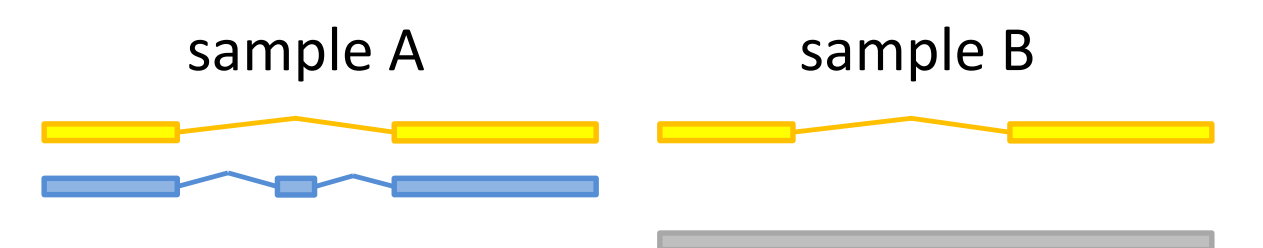

```
(stringtie, guided assembly)
ubuntu@ubuntu18:~/ExampleData$ ls
*_tophat2/accepted_hits.bam | perl -ne 'chomp; 
/(.+?)_tophat2/; $cmd="stringtie $_ -o $1.gtf -p 4 -G 
tair10.gtf"; print "\nCMD: $cmd\n"; system $cmd'
```
- 3. running stringtie programs
	- Comparison between samples means that we need a unified transcriptome. So use "stringtie --merge" to combine assemblies.

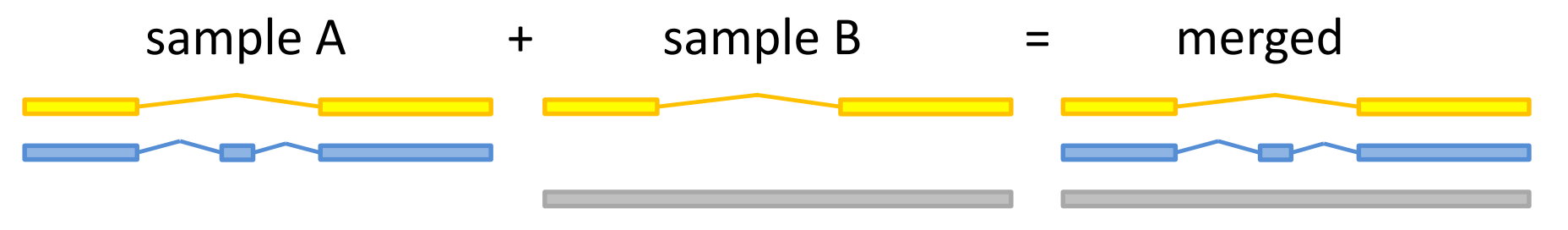

(stringtie, merge mode, combine assemblies of replicates into one master transcriptome) ubuntu@ubuntu18:~/ExampleData\$ **stringtie --merge** -G tair10.gtf -o merged.gtf control\_rep1.gtf control\_rep2.gtf control\_rep4.gtf treatment\_rep5.gtf treatment\_rep7.gtf treatment\_rep9.gtf

- 3. running stringtie programs
	- Above steps are for assembly generation. With merged assembly, use stringtie with option "-eB" to produce counts for transcripts.
	- NOTE: -o must be assigned to a separate subfolder for each sample because stringtie are outputting all count files with exactly the same names.

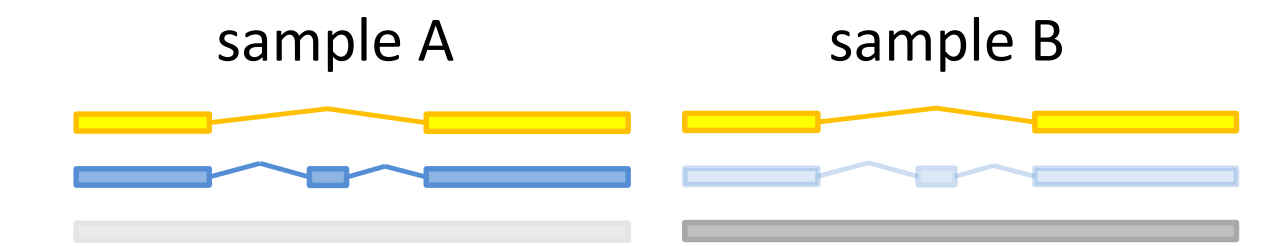

(stringtie, generate tables) ubuntu@ubuntu18:~/ExampleData\$ ls \*\_tophat2/accepted\_hits.bam | perl -ne 'chomp; /(.+?)\_tophat2/; \$cmd="**stringtie** \$\_ **-eB -o \$1/\$1.gtf** -p 4 -G merged.gtf"; print "\nCMD: \$cmd\n"; system \$cmd'

#### • Count files in the same names

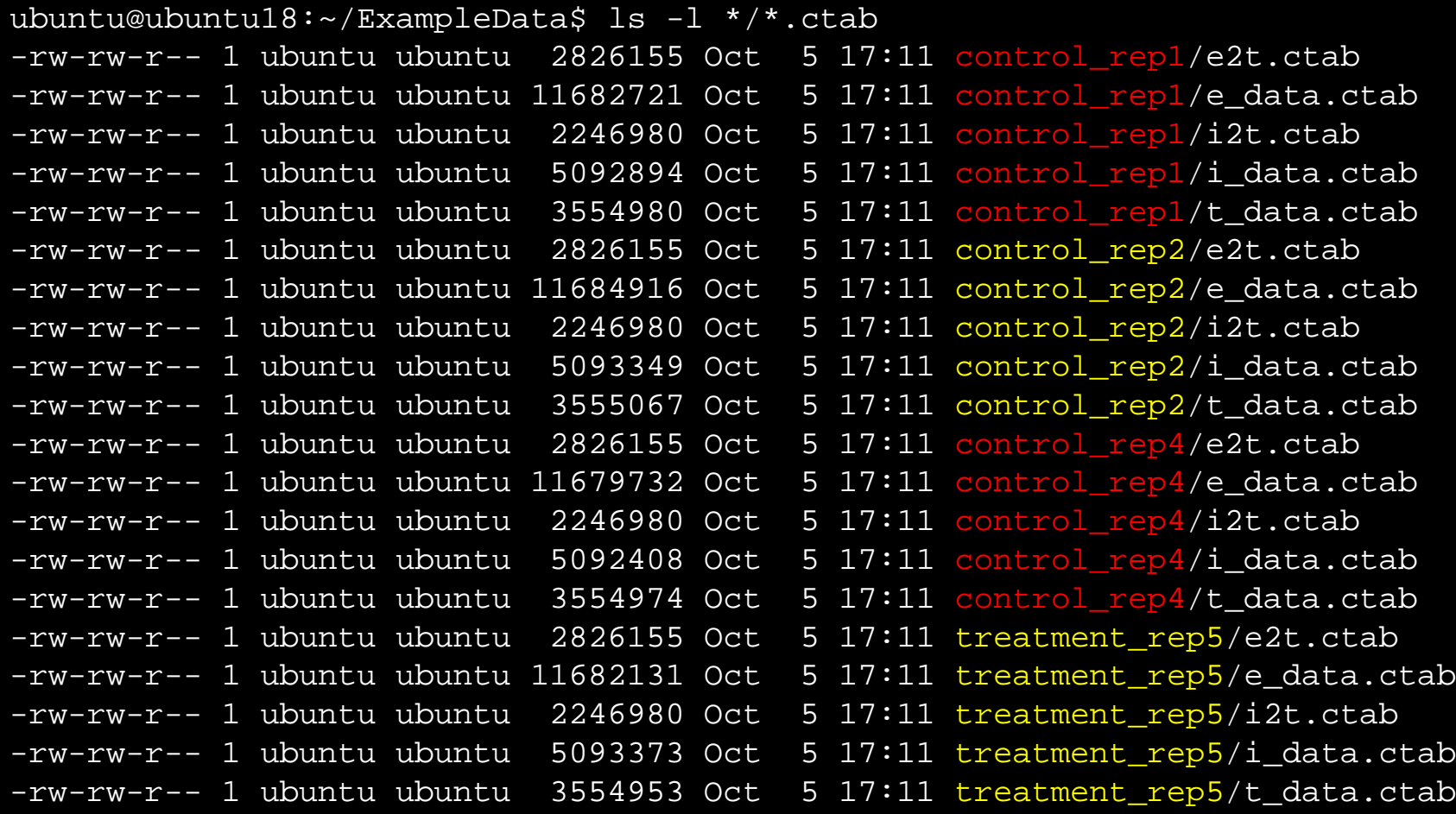

- 3. running stringtie programs
	- The logic of stringtie is to collect counts in all those count files to some other program for differential analysis.
	- We use "prepDE.py" (comes with stringtie package) to generate a table of isoform read counts and sent it to DESeq2 for differential analysis.

(generate gene read counts/transcript read counts) ubuntu@ubuntu18:~/ExampleData\$ **prepDE.py**

```
ubuntu@ubuntu18:~/ExampleData$ ls *.csv
gene_count_matrix.csv transcript_count_matrix.csv
```
- 4. R for differential expression
	- To run DESeq2, we have to install R
		- All steps are from R official website for ubuntu

(install R for ubuntu, steps from R offical website) ubuntu@ubuntu18:~\$ sudo apt update -qq ubuntu@ubuntu18:~\$ sudo apt install --no-install-recommends software-properties-common dirmngr ubuntu@ubuntu18:~\$ wget -q0- https://cloud.rproject.org/bin/linux/ubuntu/marutter\_pubkey.asc | sudo tee -a /etc/apt/trusted.gpg.d/cran\_ubuntu\_key.asc ubuntu@ubuntu18:~\$ sudo add-apt-repository "deb https://cloud.r-project.org/bin/linux/ubuntu \$(lsb\_release  $cs$ )-cran $40/$ "

- 4. R for differential expression
	- To make DESeq2 be installed in R, there are a number of system packages need to be installed
	- NOTE: different packages might be needed under different environment. You have to check error messageS when executing R commands in the next slide
		- No worry, somebody might have had got the same error message. So just google the error message with "DESeq2"

(install necessary packages for DESeq2) ubuntu@ubuntu18:~\$ sudo apt install libxml2-dev libcurl4 openssl-dev libssl-dev libpng-dev libblas-dev liblapack-dev libgfortran3 gfortran

- 4. R for differential expression
	- Enter R, install Bioconductor, and install DESeq2
	- load the library by "library(DESeq2)"

```
(install bioconductor & DESeq2)
> if (!requireNamespace("BiocManager", quietly = TRUE))
      install.packages("BiocManager")
Installing package into '/usr/local/lib/R/site-library'
(as 'lib' is unspecified)
Warning in install.packages("BiocManager") :
  'lib = "/usr/local/lib/R/site-library"' is not writable
Would you like to use a personal library instead? (yes/No/cancel) yes
Would you like to create a personal library
\sqrt{\frac{k}{K}} x86_64-pc-linux-gnu-library 4.1'
to install packages into? (yes/No/cancel) yes
```
> BiocManager::install("DESeq2")

ubuntu@ubuntu18:~/ExampleData\$ R

> library(DESeq2)

- 4. R for differential expression
	- Load transcript count CSV file
	- Visual confirm column headers
		- controlx3 and treatmentx3

```
> countData <- as.matrix(read.csv("transcript_count_matrix.csv", 
row.names="transcript_id"))
> head(countData)
      control_rep1 control_rep2 control_rep4 treatment_rep5
AT4G04480.1 0 0 0 0 0 0
AT1G07730.2 0 0 0 0 0
AT1G38430.1 0 0 0 0 0 0
AT1G03340.1 7 4 4 4
AT2G25040.1 0 0 0 0 0 0
AT1G04440.1 52 68 88 106
      treatment_rep7 treatment_rep9
AT4G04480.1 0 0 0
AT1G07730.2 0 2
AT1G38430.1 0 0 0
AT1G03340.1 4 11
AT2G25040.1 0 0 0
AT1G04440.1 85 113
```
- 4. R for differential isoform expression
	- The following R commands should output a CVS file named desqOut.csv, which can be opened directly by Excel
	- CAUTION: the use of condition= c("A","A","A","B","B","B") is only working for comparisons of two conditions

#### > **condition= c("A","A","A","B","B","B")**

```
> df = data.frame(condition,row.names=colnames(countData))
```

```
> dds <- DESeqDataSetFromMatrix(countData,colData=df,design=~condition)
```

```
> dds <- DESeq(dds)
```

```
> res <- results(dds)
```

```
> write.csv(as.data.frame(res),file="desqOut.csv")
```

```
> quit()
```

```
Save workspace image? [y/n/c]: n
```

```
ubuntu@ubuntu18:~/ExampleData$ head -3 desqOut.csv
"","baseMean","log2FoldChange","lfcSE","stat","pvalue","padj"
"AT4G04480.1",0,NA,NA,NA,NA,NA
"AT1G07730.2",0.322550149365598,1.8429268299077,4.03846570623945,0.456343
```
- Here are general description of rackj pipelines
- Steps 0&1: make the environment and data ready
- Step 2: mapping reads to the genome (optional)
- Step 3: a LOT of commands that compute and compare numbers

- Next slides are descriptions on what numbers were computed and saved in which files.
- They can be used not only for alternative splicing analyses.

- geneRPKM (by RPKMComputer)
	- a read count example

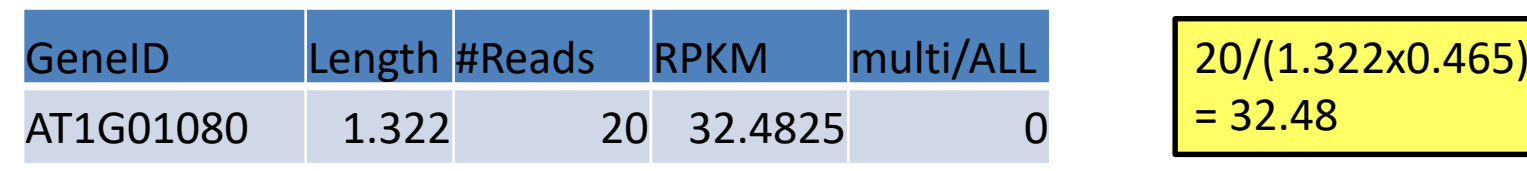

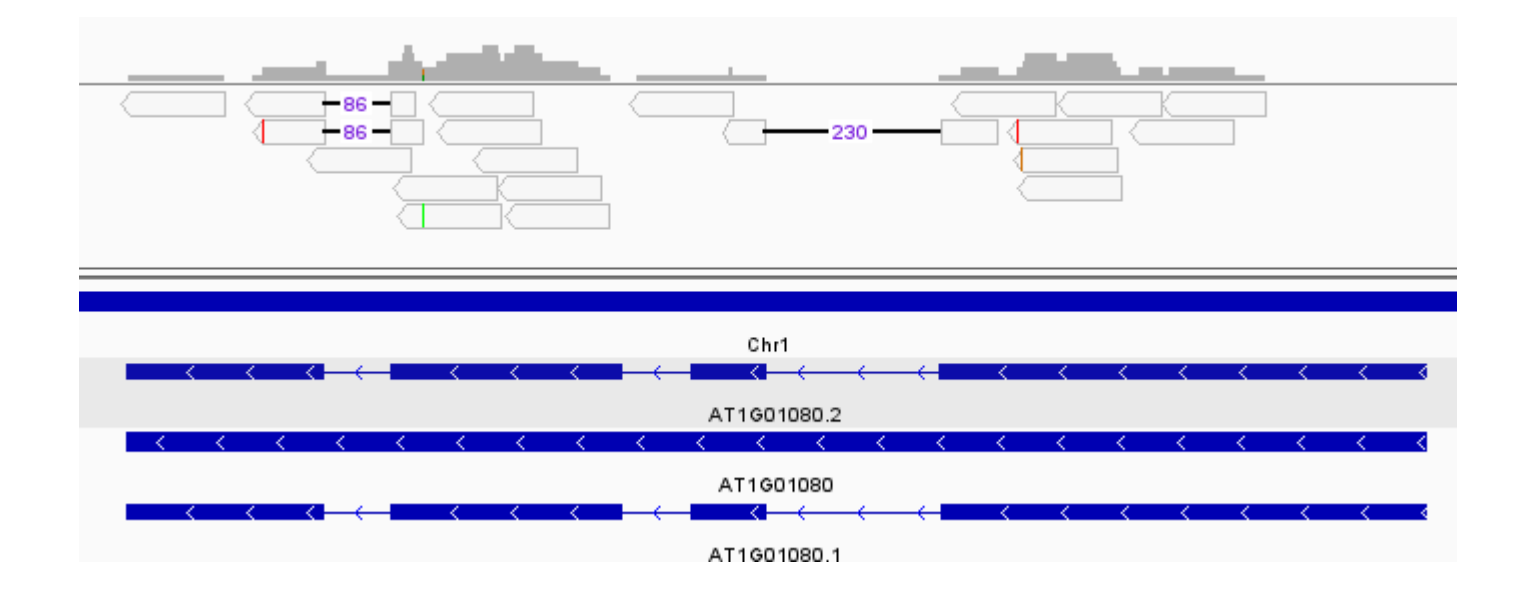

- geneRPKM (by RPKMComputer)
	- another read count example

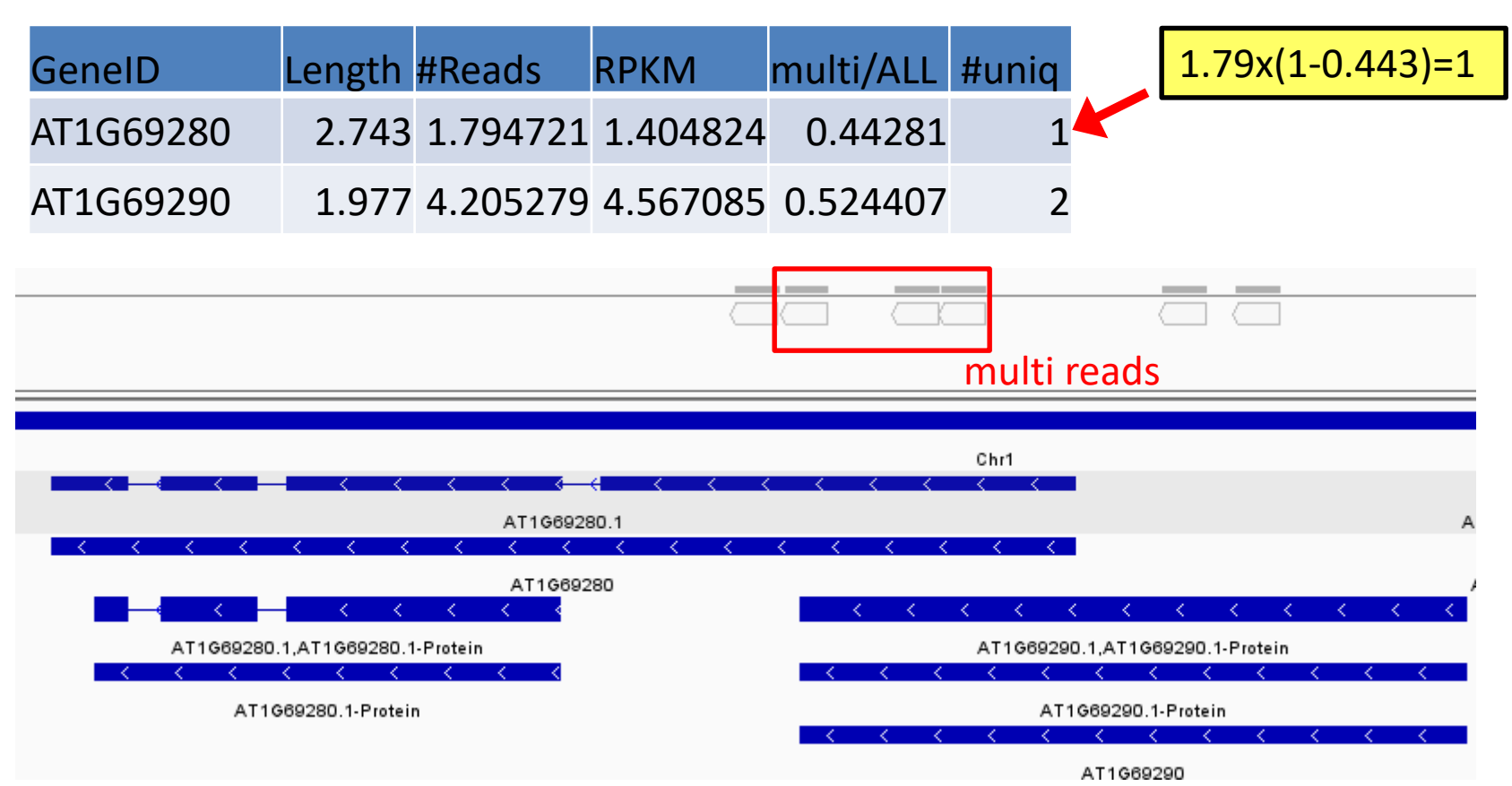

• exonCount/intronCount (RPKMComputer/ExonCounter -intronic true)

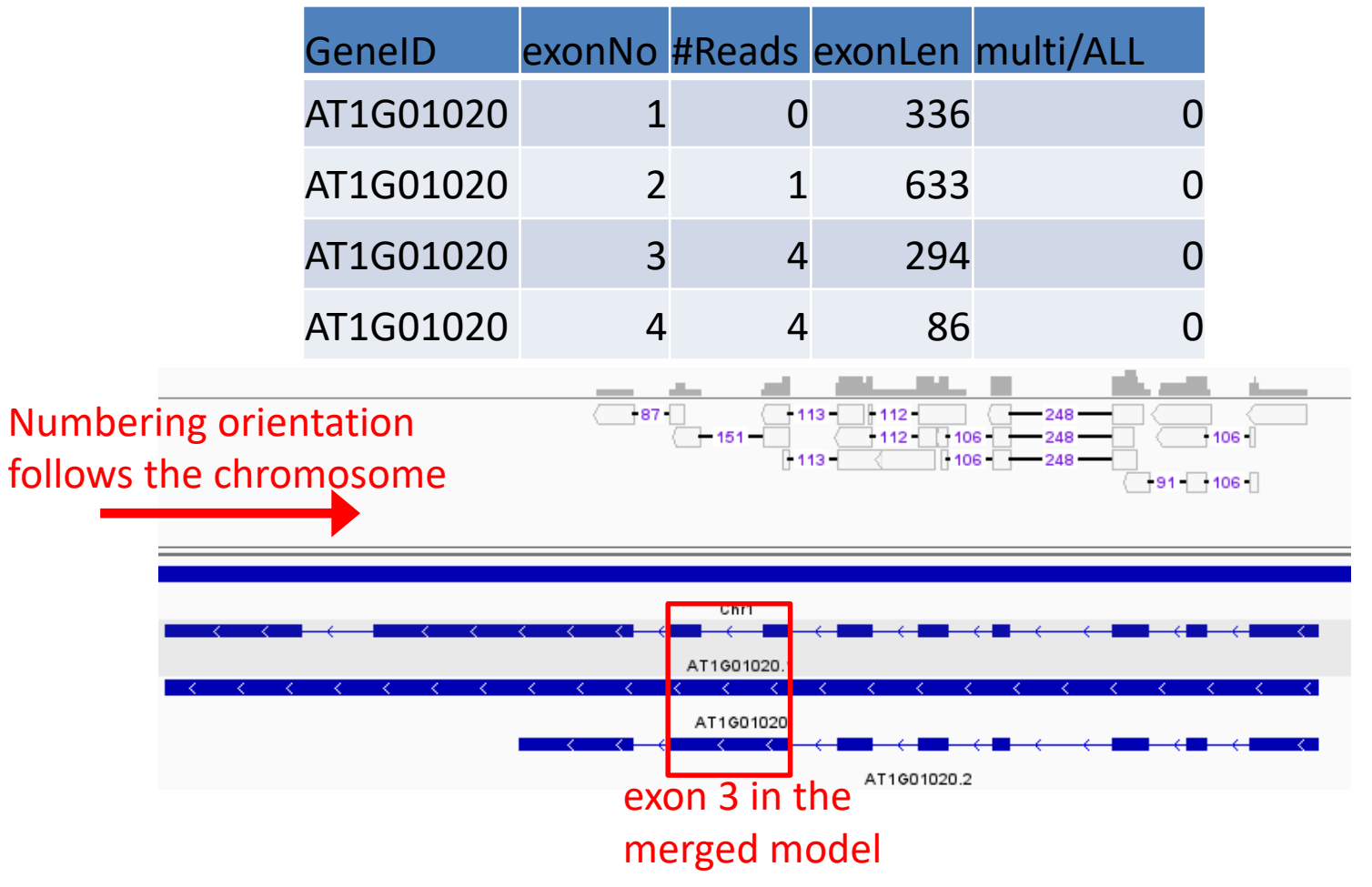

- spliceCount (by RPKMComputer)
	- Jumping: skip some exon
	- Novel: this jumping is *novel*

**GeneID exonPair #Reads Jumping Novel splicingPosFreq** AT1G03910 7<=>9 2.0 V  ${45=1, 70=1}$ 

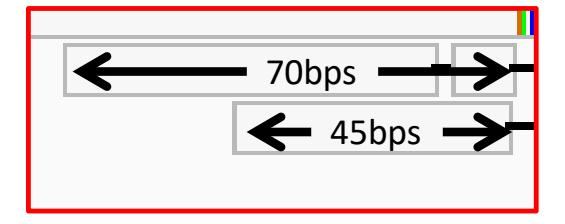

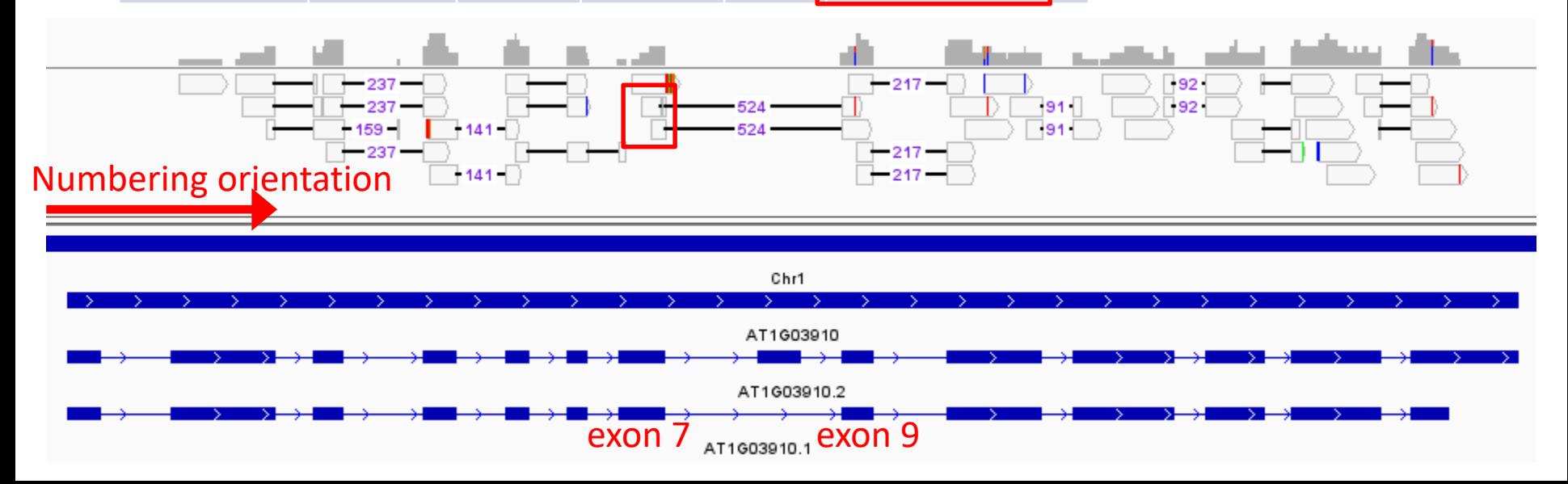

- fineSplice (by FineSpliceCounter)
	- Gives better resolution, in terms of splicing junctions, than spliceCount

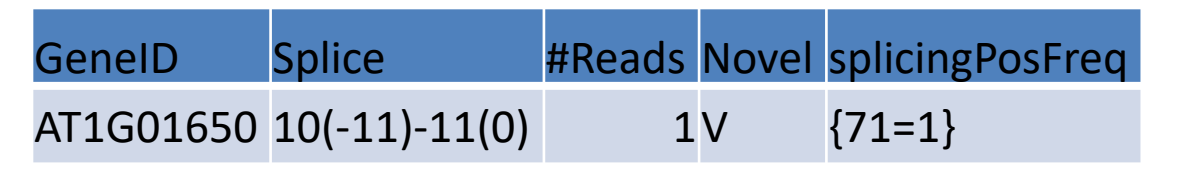

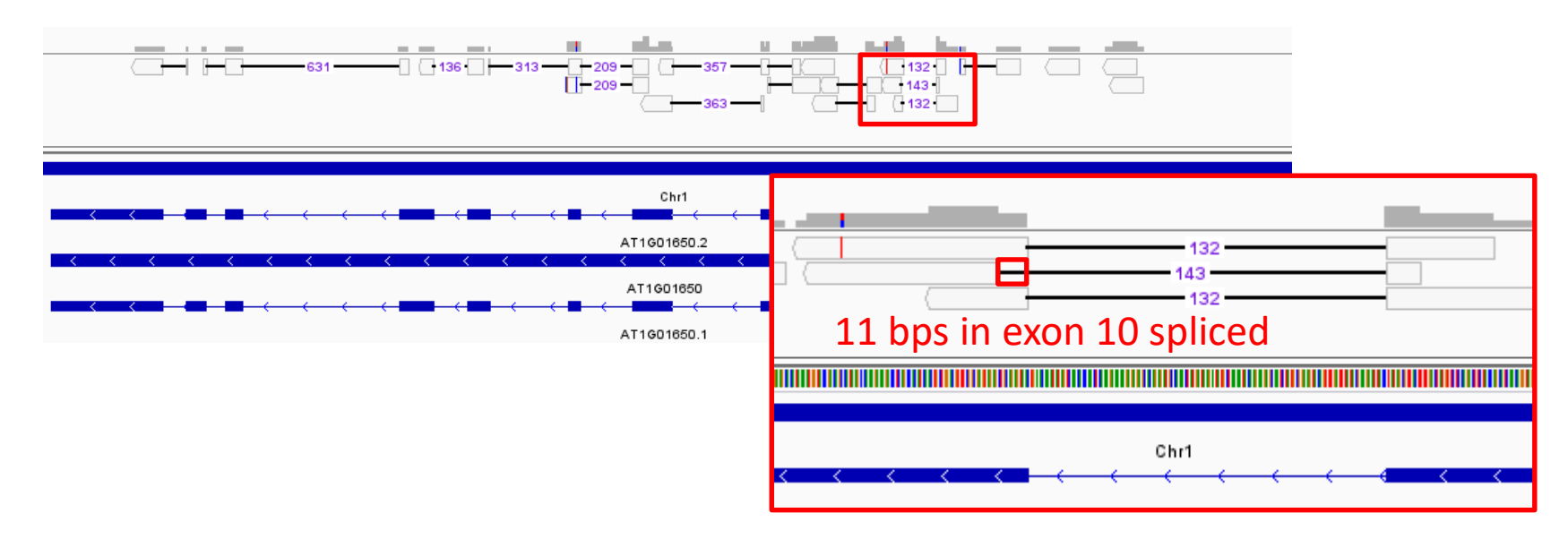

- fineSplice (by FineSpliceCounter)
	- We developed a system of notations to denote splicing junctions and called them *splicing patterns*
		- <http://rackj.sourceforge.net/SpecialScripts/index.html#SeqGenAS>
	- The most commonly used pattern is *exonA*(*relativePosA*) *exonB*(*relativePosB*), for splicing junctions between two exons
		- A negative(positive) relative position means that the splicing site is inside(outside) the exon, and a zero relative position means that the splicing site agrees with that in the database.

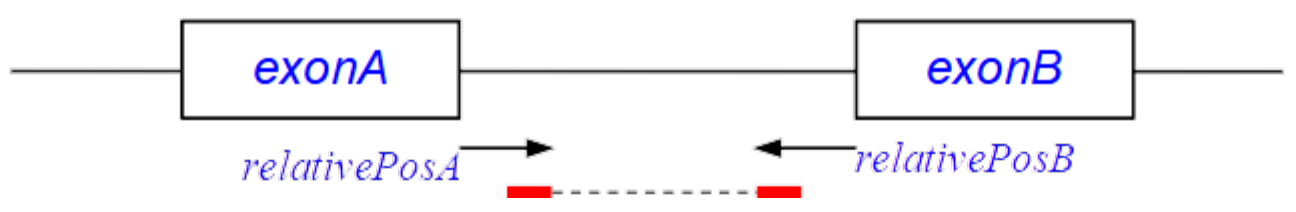

- The unified notation for splicing patterns makes it possible to record various kinds of read counts
	- Thus various kinds of comparisons.

• Final comparison tables

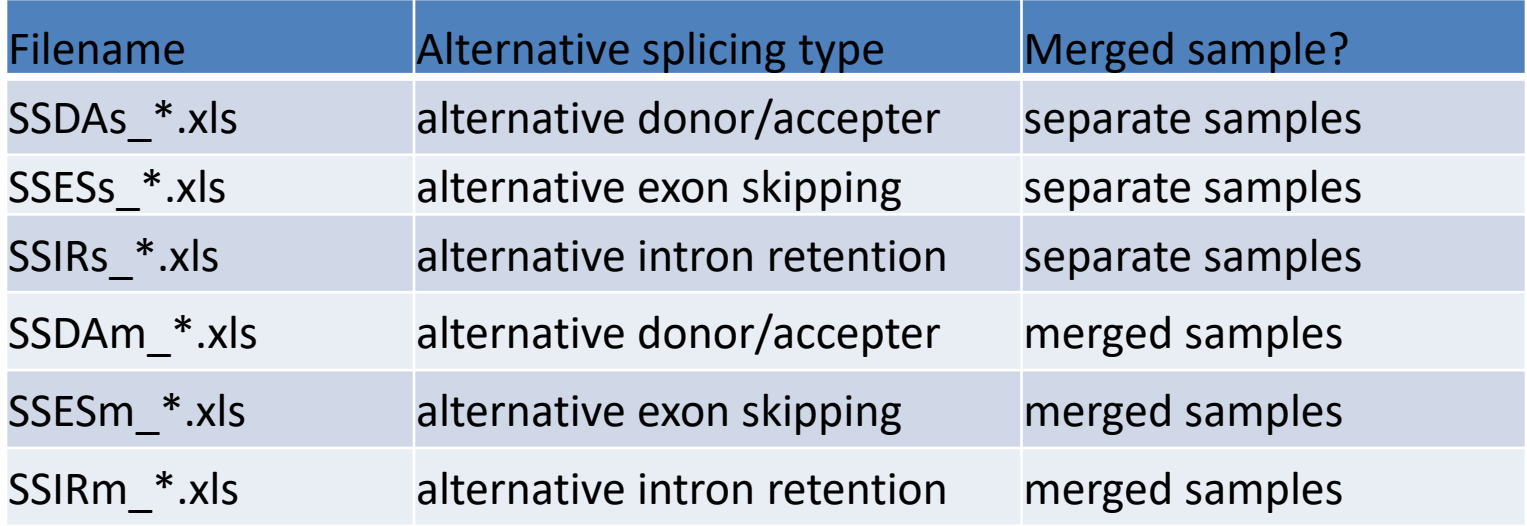

- Comparisons of merged samples are based on aggregated numbers of reads of separate samples => higher statistical power
- Comparisons of separate samples taking cares of replications by applying T-TESTs

- In each table, look for columns headered by "P-value" or "TTEST" for P-values
	- The first P-value indicates *alternative* splicing
	- The second P-value (if any) indicates deviation from the constitutional form
		- the constitutional form: the form mostly expressed in the compared samples

#### Cases to be checked

- AT4G34150 for intron retention
- AT2G41100 for intron retention
- AT4G16695 for exon skipping
- AT1G23080 for alternative donor/accepter